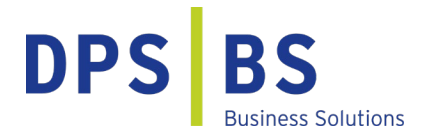

# **HR-Informationsblatt** Auszahlung der Corona Prämie

mit der Sage HR Suite

Stand 14.04.2021

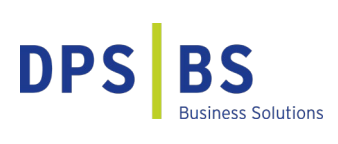

#### **Vorwort**

An einigen Stellen dieser Dokumentation wird aus Gründen der besseren Lesbarkeit das generische Maskulinum verwendet. Es wird darauf hingewiesen, dass sämtliche Personenbezeichnungen gleichermaßen für alle Geschlechter gelten.

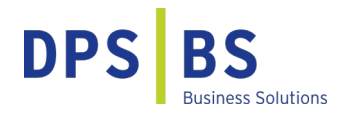

# **Einleitung**

Hinsichtlich der aktuellen Lage durch die Corona-Krise besteht die Möglichkeit für Unternehmen, ihren Angestellten Sonderzahlungen in Höhe von bis zu 1500 € steuerfrei zu gestatten. In Form von Zuschüssen oder Sachbezügen kann dies den Beschäftigten gewährt werden.

Die Steuerbefreiung ist durch das Bundesfinanzministerium (BMF) per Erlass verkündet worden (BMF, Schreiben v. 09.04.2020, IV C5 – S 2342/20/10009 :001). Im Interesse der Rechtssicherheit wurde im Rahmen des Corona-Steuerhilfegesetzes mit §3 Nr. 11a EstG nachträglich eine gesetzliche Rechtsgrundlage für die Steuerfreiheit der Corona-Prämie geschaffen. Zur Vorgehensweise der Vorschrift ist ein überarbeiteter Erlass herausgeben worden (BMF, Schreiben v. 26.10.2020, IV C 5 – S 2342/20/10012 :003). Der Zeitraum für die Regelung wurde bis Mitte 2021 verlängert. Über eine weitere Verlängerung wird aktuell diskutiert.

Zusammengefasst sind Leistungen steuerfrei, wenn folgende Bedingungen erfüllt sind:

- Auszahlung in der Zeit vom 01. März bis 31. Dezember 2020. Der Zeitraum für die Regelung wurde bis 31. Juni 2021 verlängert
- Beitrag in Summe maximal 1500 €
- Einmalige Leistung oder mehrere Teilbeträge
- Geld- oder Sachleistung

Zu beachten ist, dass es sich weiterhin um eine zusätzliche Leistung handeln muss. Eine Entgeltumwandlung oder der Ersatz von Urlaubs- und/oder Weihnachtsgeld ist durch die steuerfreie Leistung nicht gestattet. Die Sonderzahlung der Corona-Prämie ist steuerfrei, in der Sozialversicherung beitragsfrei und nicht unfallversicherungspflichtig. Steuerfreie Einnahmen gehören grundsätzlich nicht zum Arbeitsentgelt. Die Sozialversicherungsfreiheit ergibt sich damit automatisch aufgrund der Steuerfreiheit.

In Form von Lohnarten bietet Ihnen die Sage HR Suite die Möglichkeit, die Corona-Prämie im Lohnkonto Ihrer Beschäftigten aufzuzeichnen.

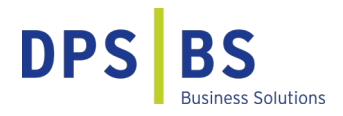

#### **Corona-Prämie unabhängig von der Beschäftigungsart**

Alle Beschäftigten können eine steuerfreie Unterstützung von bis zu 1500 € vom Unternehmen erhalten. Der Umfang der Beschäftigung (z.B. Teilzeit), und ob öffentlich-rechtlich oder privates Unternehmen, spielt hierfür keine Rolle. Ebenfalls ist nicht relevant, ob und in welchem Umfang Kurzarbeitergeld für die Beschäftigten gezahlt wird. Wenn z.B. lediglich Kurzarbeitergeld im selben Lohnzahlungszeitraum oder in einem vorangegangenen Lohnzahlungszeitraum seit 01. März 2020 gezahlt wurde, kann die Corona-Sonderzahlung trotzdem in einer Höhe von bis zu 1500 € steuerfrei gezahlt werden. Die gesetzgebende Instanz hat hierfür eine eigene Steuerbefreiungsvorschrift zur Aufstockung des Kurzarbeitergeldes geschaffen (§ 3 Nr. 28a EStG).

Auch beim Minijob gehören die steuerfreien Beihilfen oder Unterstützungen nicht zum regelmäßigen Verdienst und führen somit nicht zum Überschreiten der zulässigen Entgeltgrenze. Die Sonderzahlung beeinflusst den 450- Euro-Minijob daher nicht.

Ausgeschlossen ist eine Entgeltumwandlung. Die steuerfreien Leistungen sind im Lohnkonto aufzuzeichnen. Andere Steuerbefreiungen und Bewertungserleichterungen bleiben hiervon unberührt.

#### **Voraussetzung der Corona-Prämie**

Die Corona-Sonderzahlung muss zusätzlich zum ohnehin geschuldeten Arbeitslohn geleistet werden. Ausgeschlossen ist die Steuerbefreiung im Rahmen eines Gehaltsverzichts oder einer Gehaltsumwandlung. Die Voraussetzung ist nicht erfüllt, wenn die Leistung auf den Anspruch auf Arbeitslohn angerechnet wird oder der Anspruch auf Arbeitslohn wegen der zusätzlichen Leistung herabgesetzt wird.

#### **Pro Dienstverhältnis ein steuerlicher Freibetrag von 1500 €**

Unternehmen steht es frei, ob sie den steuerlichen Freibetrag von 1500 € erhöhen wollen. Zu beachten ist, dass die Unterstützung unter Berücksichtigung der Voraussetzungen nur bis zu einem Betrag von 1500 € steuerfrei gewährt werden kann. Es kann pro Dienstverhältnis der Betrag von bis zu 1500 € steuerfrei genutzt werden. Die Voraussetzung ist nicht erfüllt, wenn eine angestellte Person im Kalenderjahr in mehreren Dienstverhältnissen bei ein und demselben Arbeitgeber steht.

Ebenfalls führt die Verlängerung bis Mitte 2021 nicht dazu, dass eine Corona-Prämie im ersten Halbjahr 2021 nochmals in Höhe von bis zu 1500 € steuerfrei an die Beschäftigten gezahlt werden kann. Der Zeitraum für die einmalige Gewährung wurde nur gestreckt.

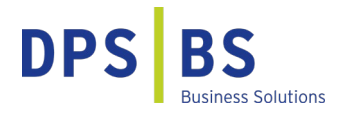

# **Aufzeichnungspflicht für die Corona-Prämie**

Im Lohnkonto müssen die steuerfreien Leistungen aufgezeichnet werden, damit diese in der Lohnsteuerprüfung als solche auch erkennbar sind.

Die Corona-Sonderzahlung ist nicht auf der Lohnsteuerbescheinigung 2020 oder 2021 auszuweisen. Arbeitnehmende müssen diese steuerfreie Zahlung auch nicht in der Einkommenssteuererklärung angeben.

# **Das Anlegen der Lohnart** "Corona-Sonderprämie"

Es besteht die Möglichkeit, eine bereits bestehende Lohnart zu duplizieren, um anschließend die Einstellungen zu verändern oder eine neue Lohnart anzulegen. Bei einer neuen Lohnart müssen die Einstellungen für das Rechnungswesen nachgepflegt werden.

Bei der duplizierten Lohnart werden die Einstellungen für das Rechnungswesen aus der Vorlagelohnart übernommen.

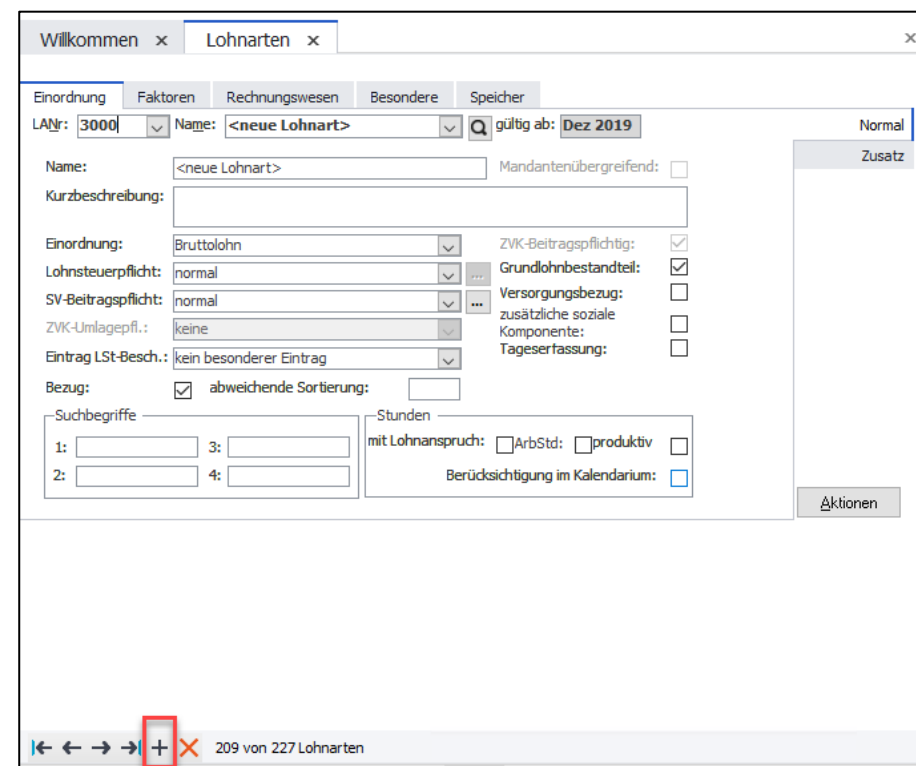

#### **Beschreibung der Vorgehensweise für das Anlegen einer neuen Lohnart:**

Sie befinden sich im Formular <Lohnarten> und klicken auf das Pluszeichen, um eine neue Lohnart anzulegen.

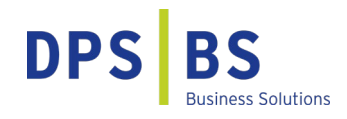

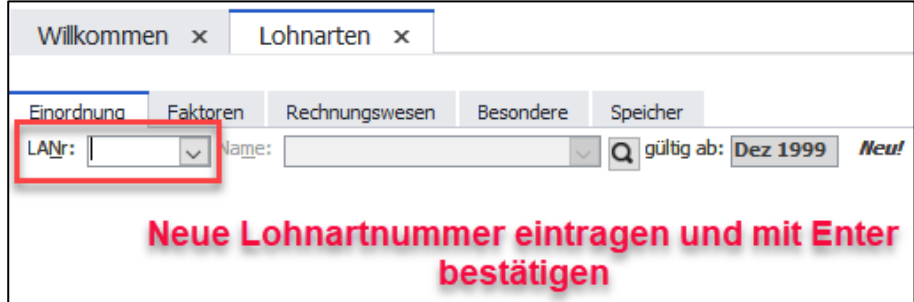

Sie wählen eine neue, bisher nicht vorhandene Lohnartennummer, geben diese in das Feld <LANr> ein und bestätigen dies mit Enter.

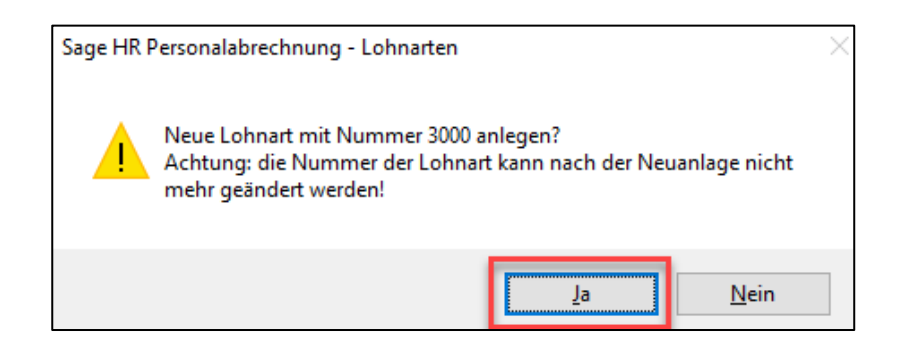

Es erfolgt eine Hinweismeldung, die Sie mit <Ja> bestätigen.

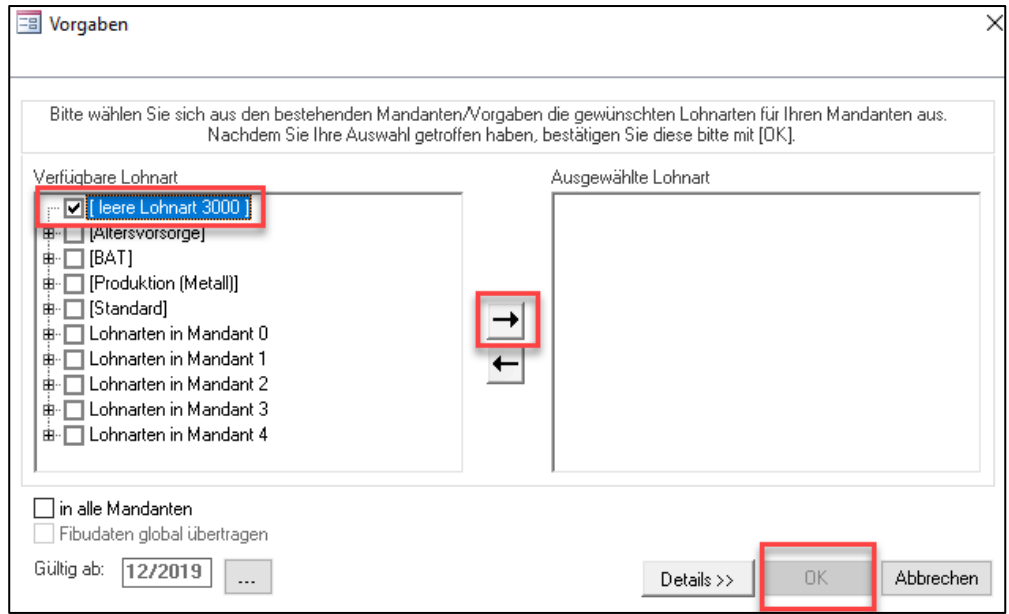

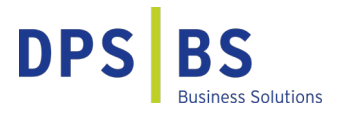

Sie markieren <leere Lohnart> (Häkchen wird gesetzt) und verschieben den Eintrag mit der <Pfeiltaste nach rechts>. Bestätigen Sie anschließend mit <OK>.

Stellen Sie die Lohnart ein, wie im Abschnitt "Einstellung der Lohnart "Corona-Sonderprämie" im Reiter <Einordnung>" beschrieben.

# **Duplizieren einer vorhandenen Lohnart**

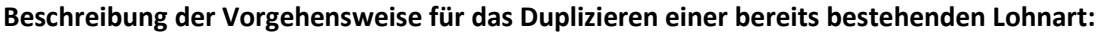

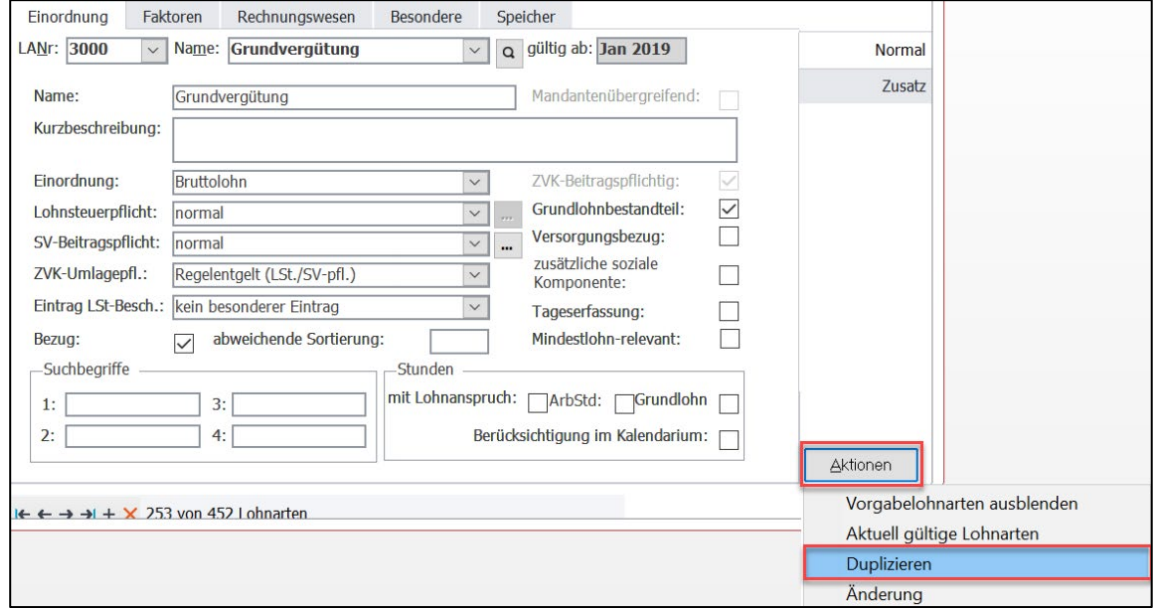

Sollten Sie bereits eine Lohnart haben, die als Vorlage für die Corona-Prämie geeignet ist (z.B. durch eine identische Einstellung für die Finanzbuchhaltung und Kostenrechnung), wählen Sie diese bitte im Formular <Lohnart> aus. Über die Schaltfläche <Aktionen> wählen Sie den Eintrag <Duplizieren>.

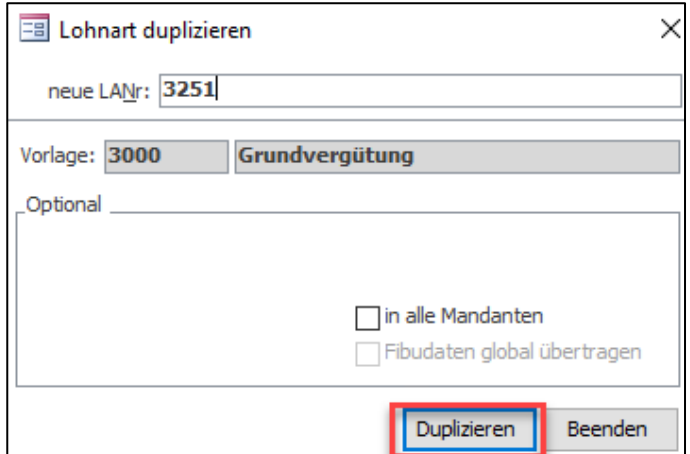

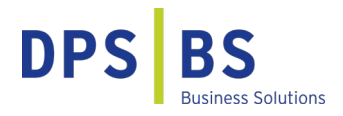

Die gewünschte und noch nicht vorhandene Lohnartnummer, tragen Sie bitte in das Feld <neue LANr.> ein und bestätigen dies mit <Duplizieren>.

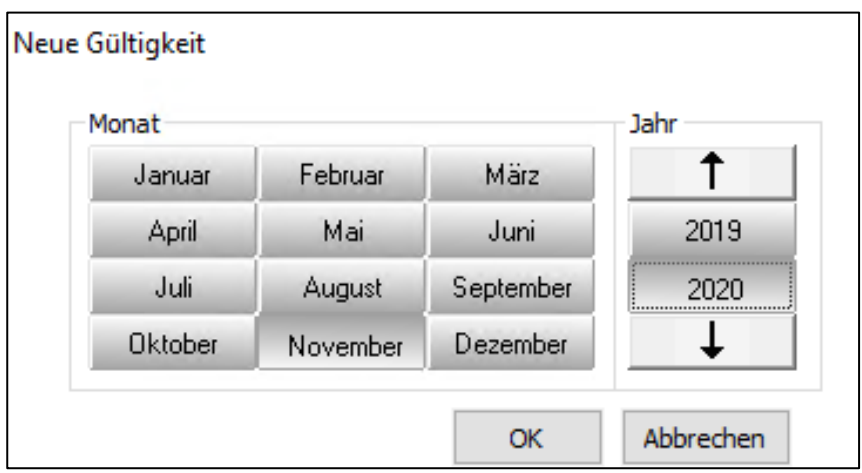

Wählen Sie nun den Zeitraum aus, ab wann die Lohnart verfügbar sein soll und bestätigen Sie mit <OK>.

Stellen Sie die Lohnart ein, wie im Abschnitt "Einstellung der Lohnart "Corona-Sonderprämie" im Reiter <Einordnung>" beschrieben.

# **Einstellung der Lohnart "Corona-Sonderprämie" im Reiter <Einordnung>**

**Im Reiter <Einordnung> der Lohnart sind folgende Einstellungen erforderlich:**

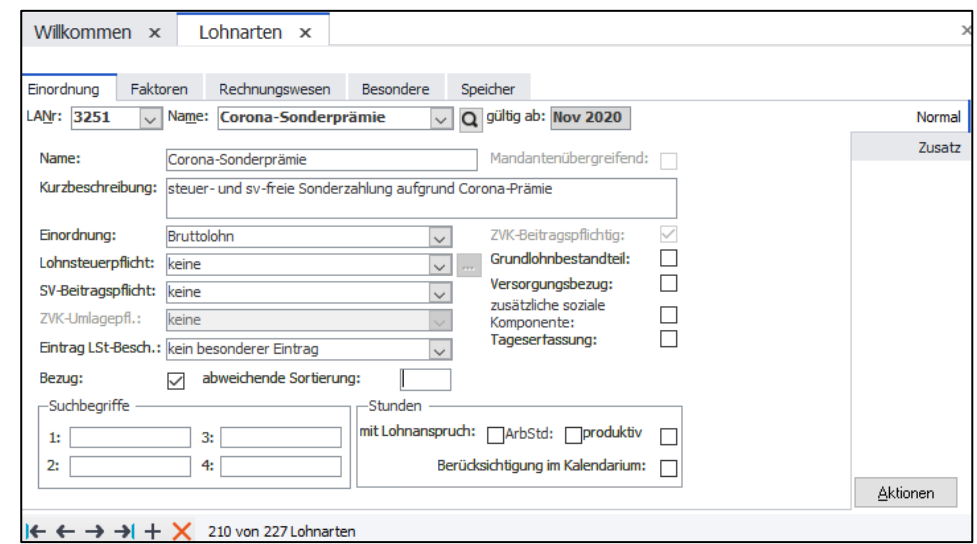

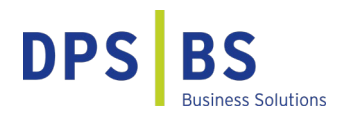

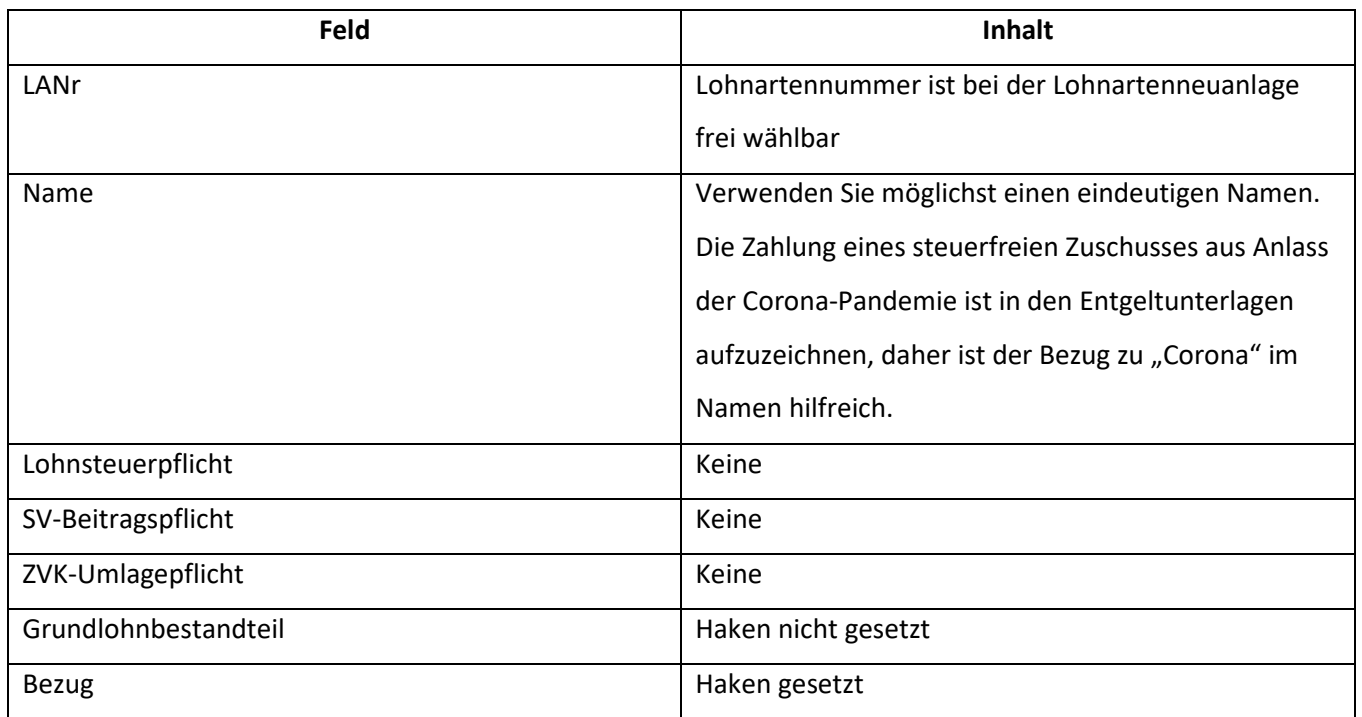

# **Einstellung der Lohnart im Reiter <Faktoren>**

Sollten alle Beschäftigten den gleichen Betrag erhalten, bietet es sich an, den Betrag in der Lohnart zu hinterlegen. Somit muss dies nicht manuell im Formular <Bruttolohnerfassung> eingegeben werden.

Im Feld <Vorgabe> hinterlegen Sie dafür den Betrag neben der Einstellung <Abruf – Betrag>.

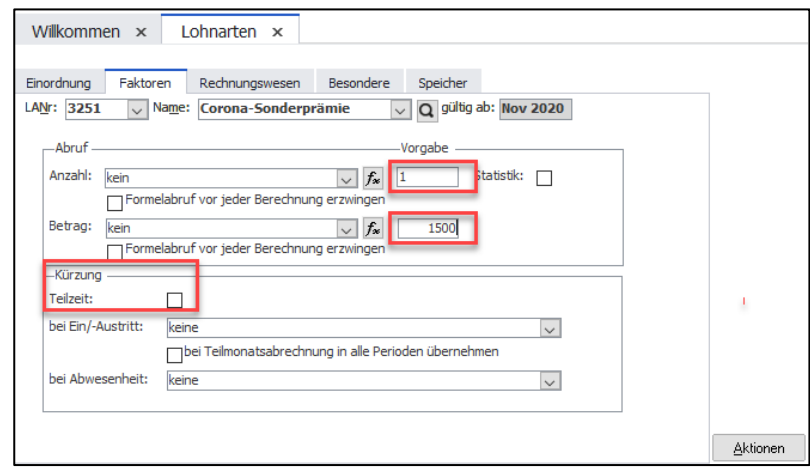

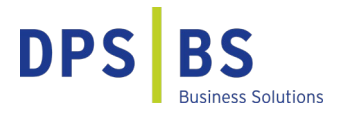

Erhalten Teilzeitbeschäftigte den Betrag anteilig, setzen Sie bitte den Haken bei <Kürzung Teilzeit>. Der Betrag wird im Rahmen der Bruttoentgeltfindung im Verhältnis Arbeitnehmerarbeitszeit zu Mandantenarbeitszeit gekürzt. Wird der Haken nicht gesetzt, erhalten alle Beschäftigten den gleichen Betrag.

# **Einstellung der Lohnart im Reiter <Speicher>Statistik II>**

Im Reiter <Speicher>Statistik II> im Feld <Berücksichtigung für Berufsgenossenschaft> stellen Sie die Lohnart bitte auf <keine> und bei Statusprüfung auf <keine Berücksichtigung bei Statusprüfung>.

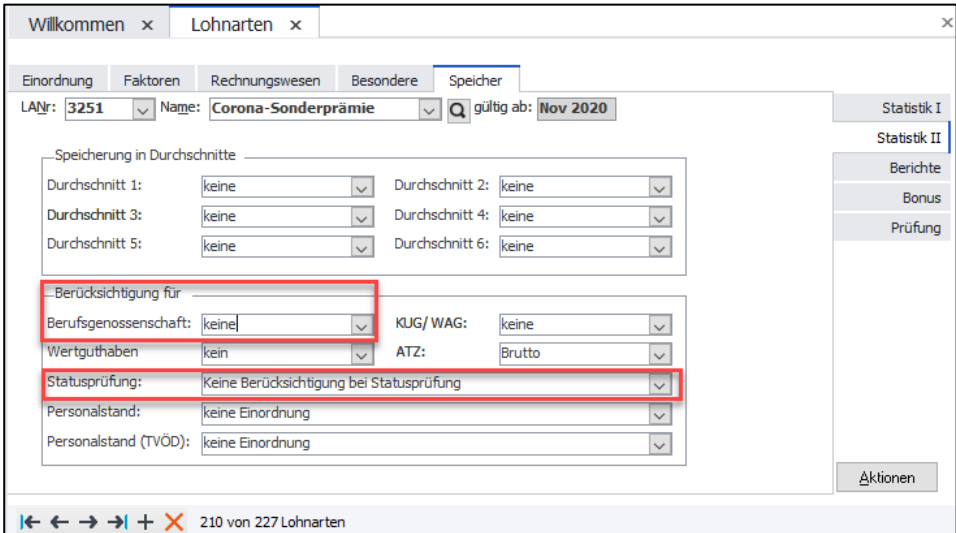

# **Übernahme der Lohnart in die festen Bezüge der Mitarbeitenden**

Nachdem Sie die Lohnart eingerichtet haben, öffnen Sie bitte den Menüpunkt <Extras>Datenadministration>Gruppenänderung>.

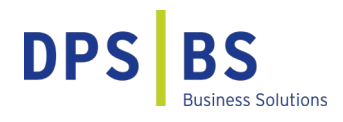

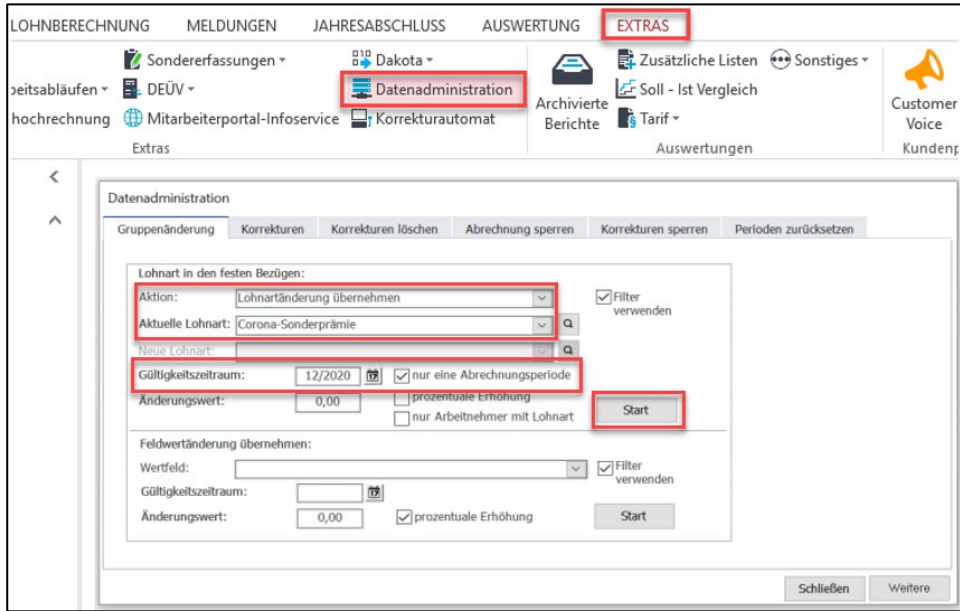

Hier wählen Sie im Feld <Lohnart in den festen Bezügen>Aktion>Lohnartänderung übernehmen> und im Feld <Aktuelle Lohnart> die Lohnart >Corona-Sonderprämie> (oder wie Sie die Lohnart bezeichnet haben) aus. Als Gültigkeitszeitraum legen Sie einen Abrechnungsmonat fest (vermeiden Sie bitte zurückliegende Perioden, um keine Rückrechnungen auszulösen). Setzen Sie bitte unbedingt den Haken bei <nur eine Abrechnungsperiode>. Die Haken bei <prozentuale Erhöhung> und <nur Arbeitnehmer mit Lohnart> sind nicht zu setzen, der <Änderungswert> bleibt bei <0>. Klicken Sie nun auf <Start>.

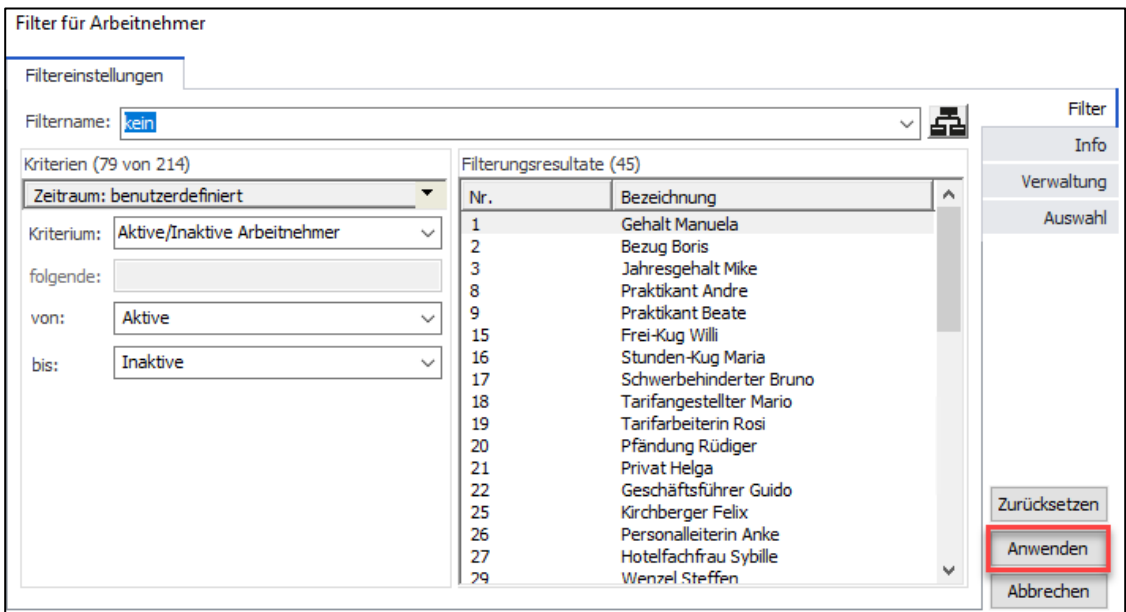

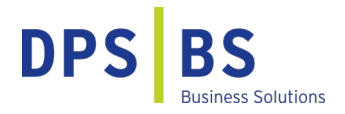

Wählen Sie im Filter die angestellten Personen mit Anspruch auf die Sonderzahlung aus und klicken Sie auf <Anwenden>. Es erscheint eine Hinweismeldung, die Sie über den Erfolg der Gruppenänderung informiert.

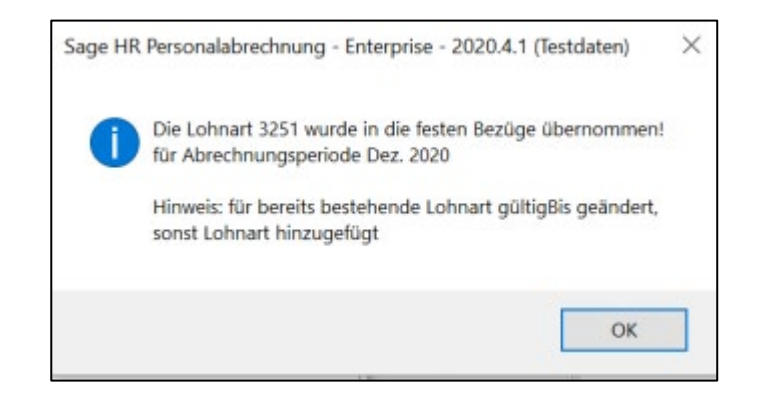

#### **Ausweis im Lohnkonto**

Bei der Übernahme der festen Bezüge im gewählten Monat wird nun die Lohnart in die Erfassung übernommen und der jeweils geltende Betrag abgerufen.

Es gibt eine Vielzahl steuerfreier Zahlungen oder Leistungen, die in den Lohnunterlagen gesondert aufgezeichnet werden müssen (wie z.B. Kindergartenzuschüsse, Betriebsveranstaltungen, Tankgutscheine, Strom für E-Autos u.v.m.). Den Aufzeichnungspflichten sollten Sie nachkommen, indem Sie getrennte Lohnarten in der monatlichen Abrechnung berücksichtigten und in den gängigen Auswertungsmöglichkeiten sichtbar machen (Lohnschein, Lohnkonto Bruttolohn, erweitertes Lohnkonto, DLS-Schnittstelle) oder indem außerhalb des Lohnprogramms entsprechende Listen geführt werden, z. B. für Betriebsveranstaltungen.

Unter <Jahresabschluss> finden Sie hierzu das <Lohnkonto Bruttolohn>. Durch die Einordnung der Lohnart als Bruttolohn erfolgt die Ausweisung der Lohnart auf diesem Lohnkonto gesondert.

# **DPS** BS

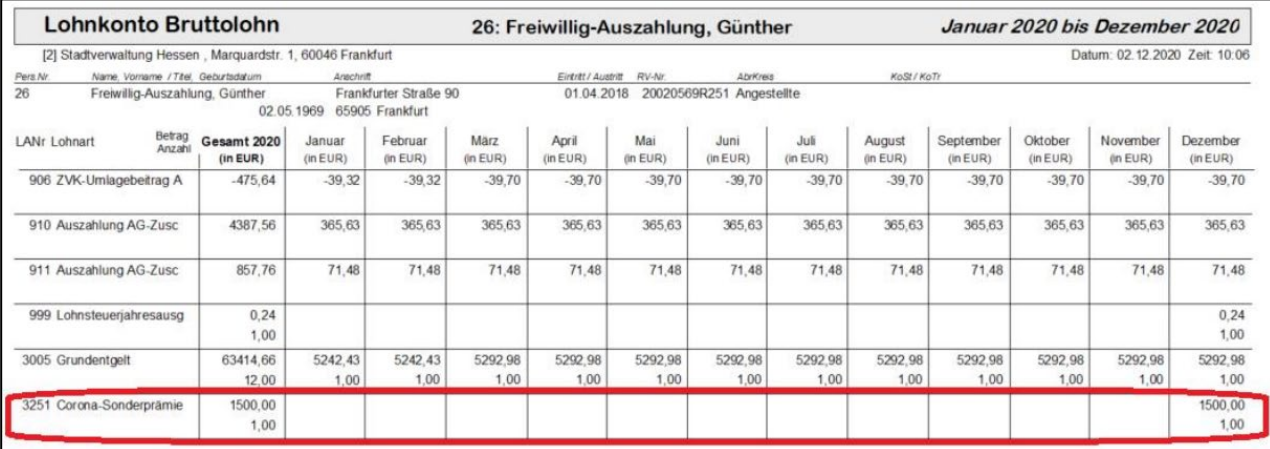

**Hinweis:** Sollten die hier aufgezeigten Lösungsansätze für Sie nur bedingt umsetzbar sein, wenden Sie sich bitte an [consulting-hr@dps-bs.de.](mailto:consulting-hr@dps-bs.de) Unser Professional Service ist Ihnen gerne bei der Umsetzung Ihrer Anforderungen behilflich.